## **V tem prispevku**

EBITDA

Zadnja sprememba 30/10/2021 10:00 am CEST

Izpis je namenjen izračunu profitabilnosti izdelka (EBITDA). Ob tej izbiri se odpre okno, kjer podamo nastavitvene podatke za pripravo izpisa.

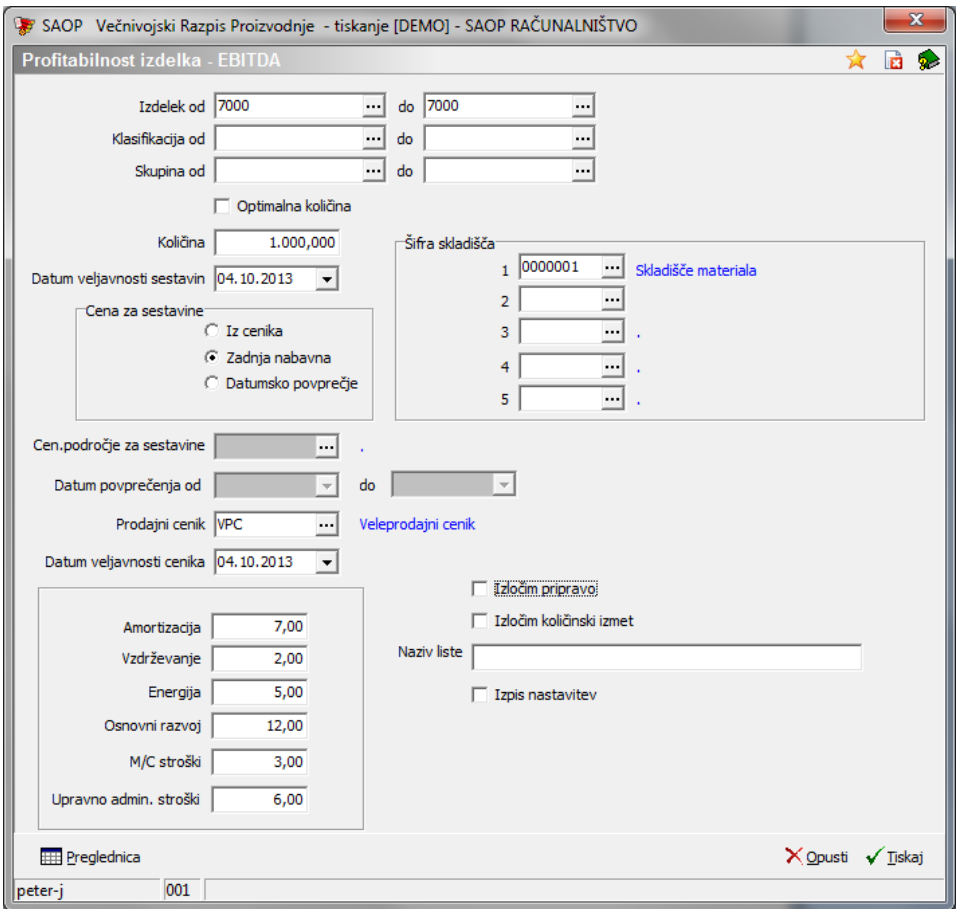

V primeru na sliki so prikazane možnosti, ki so na voljo pri nastavitvah izpisa

- Izdelek od do vpišemo ali izberemo razpon šifer izdelkov za katere želimo izdelati izračun.
- Klasifikacija od do vpišemo ali izberemo razpon šifer klasifikacij izdelkov za katere želimo izdelati izračun.
- Skupina od do vpišemo ali izberemo razpon šifer skupin izdelkov za katere želimo izdelati izračun.
- Količina vpišemo količino izdelka za katero izvajamo izračun (navadno se kalkulacija izvaja za povprečno izdelovalno serijo izdelka). V kolikor je vklopljena opcija »optimalna količina«, potem se podatek o vnosu količine zapre in program računa s količino, ki jo ima posamezen izdelek navedeno v matičnih podatkih (Plansko tehnološki podatki – optimalna količina).
- Datum veljavnosti sestavin v kolikor podatek ni izpolnjen, se v izračunu upoštevajo vse sestavine izdelka neodvisno od datuma veljavnosti. V kolikor pa podatek izpolnimo se v kalkulaciji upoštevajo samo tiste sestavine izdelka, ki so v sestavnici od vnesenega datuma naprej veljavne.
- Cena za sestavine določimo od kje bo kalkulacija pridobila podatek o ceni materiala. Možnosti so: iz cenika (v tem primeru bomo morali določiti »Cen. področje za sestavine«), zadnja nabavna (v tem primeru moramo določiti »Šifro skladišča« v katerem se pridobiva podatek o zadnji nabavni ceni) in datumsko povprečje(v tem primeru moramo določiti »Datum povprečenja od do« v katerem se izvede preračun tehtane povprečne cene vseh prejemov MSP za določen material.
- Prodajni cenik izbor iz šifranta cenikov; potrebno je določi iz katerega cenovnega področja (cenika) se bodo pridobili podatki o prodajni ceni.
- Datum veljavnosti cenika vnos datuma veljavnosti prodajne cene; predlaga se sistemski datum.
- % za izračun vnos predvidenih odstotkov posameznih sklopov EBITDA izračuna; pomeni % od prodajne cene.
- Izločim pripravo v kolikor je opcija izbrana potem se v stroških tehnologije ne bodo upoštevali časi priprav posameznih operacij (pomembno v kolikor kalkuliramo ceno ene enote izdelka; ali bomo v tem primeru upoštevali strošek priprave ali ne).
- Izločim količinski izmet v kolikor je opcija izbrana se količinski izmet posameznih sestavin ne upošteva v izračunu.
- Naziv liste vpišemo ime liste, ki se bo natisnilo v glavi izpisa.
- Izpis nastavitev izberemo ali se na koncu liste izpišejo nastavitve izpisa ali ne.
- Z gumbom **Tiska**j sta je na voljo standardni izpis izračuna:

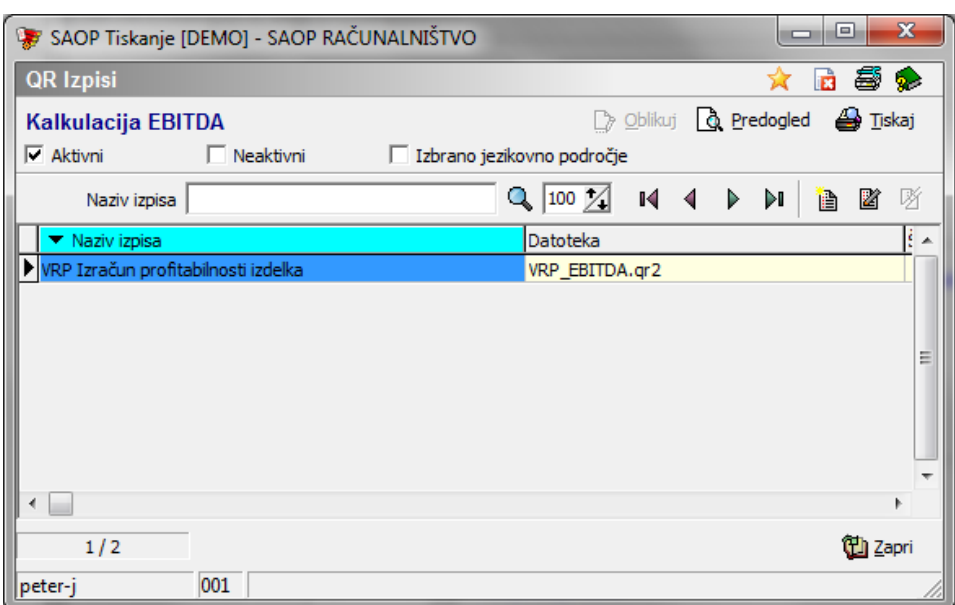

## **VRP Izračun profitabilnosti izdelka**

Izpis za vsak izdelek izračuna prikaze izračun profitabilnosti. Najprej so navedeni podatki o izdelku za katerega se vrši izračun, osnovnih podatkih izračuna (prodajni cenik, metoda cen materiala, datum veljavnosti sestavin, cenika,..).

Sledi prikaz količine izdelka preko katere se izvaja izračun, vrednosti materiala in dela (delavci, delovne postaje in kooperacija) na eno enoto izdelka.

Preglednica v nadaljevanju prikazuje vrednosti in odstotke posameznih delov kalkulacije proti prodajni ceni (po enoti in na celotno količino).

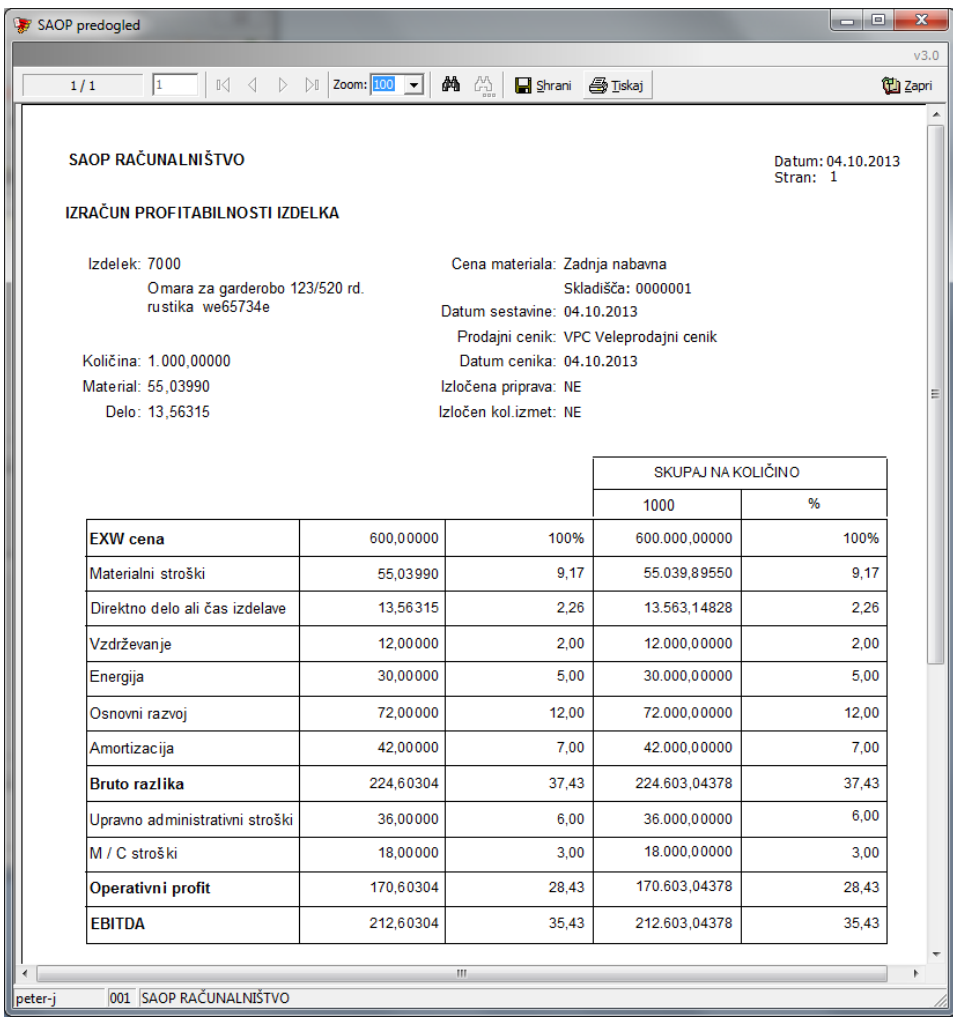

Z gumbom **Preglednica** prikažemo podatke o profitabilnosti izdelkov tudi v preglednici.